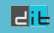

## Introduction to Unix

Spring 2022

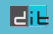

### Operating System

- $\diamond$ : Software that goes-in-between user(s) + hardware
- ⋄: Objective
	- ▶ Using a computing system without much hassle
	- $\blacktriangleright$  Efficient use of the hardware
- ⋄: Continual Resource Management
	- ▶ Central Processor Units (CPUs)
	- $\blacktriangleright$  Short-term, volatile, main memory
	- ▶ Secondary or long term memory including disks, flash memories.
	- ▶ I/O devices including Network Interface Cards NICs

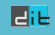

### UNIX OS

- ▶ Late sixties at Bell Laboratories (mostly written in assembly).
- $\blacktriangleright$  Early seventies the system was re-written using C.
- $\blacktriangleright$  Many changes since that time:
	- 1. Major revision by UC-Berkeley (in the 80s)
	- 2. Redevelopment for SPARCprocs by SUN Micro-Solaris (90s)
	- 3. Release of Linux and ongoing development (90s, 00s and 10s)
- $\triangleright$  Unix/LINUX (in various versions and releases) are now used not only in servers but also in workstations, PCs, Tablets and devices.
- If you do not have it in your own machine, get it now!

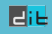

### How to Obtain Linux/Unix?

There are 3 ways:

- $\triangleright$  Virtualization: from the OS of your choice install  $L$ INUX using a virtualization tool such as Virtual Box or VM Player.
- ▶ Dual Boot: chop a portion of your disk (possibly with gparted) and install Linux on the second partition (while maintaing your initial installation).
- $\triangleright$  The h@ck3r *Way*: erase everything you have on your machine and install Linux. Then, proceed to re–install any other OS you may want with Linux using Virtual Box or VM Player.

▶ Web Sources:

- [Virtual Box](https://www.virtualbox.org) and
- [VM Player](https://www.vmware.com/products/player).

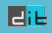

### Fundamental Characteristics of Unix

- ▶ Multiple Users Simultaneously
- ▶ Multi-tasking, concurrent processes, time-sharing
- $\blacktriangleright$  Security mechanisms
- ▶ Networking support
- **Monolithic structure:** 
	- 1. Kernel
	- 2. Shells (c, bash, bourne, korn, t, etc.)
	- 3. System Programs
- ▶ System Calls allow interaction with kernel services in terms of C functions.
- ▶ Scripting capabilities: one can "program" the shell.

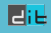

### System Calls and Library Routines

 $\blacktriangleright$  library call:

nread = fread(unputbuff, OBJSIZE, numberobjs, fileprt);

▶ low-level system call:

```
nread = read(filedes, inputbuf, BUFSIZE);
```
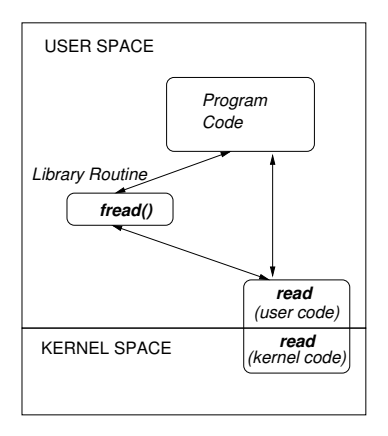

# Unix File System (UFS) – Hierarchical Logical Structure

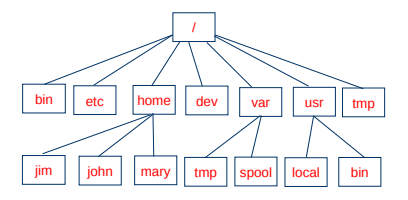

- $\blacktriangleright$  Root directory  $\binom{7}{1}$
- $\blacktriangleright$  Current directory  $($   $\land$   $)$
- $\blacktriangleright$  Parent directory  $($ ..)
- ▶ Absolute and relative Paths
- $\blacktriangleright$  Files and Links
- Devices

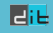

#### User Account

- $\triangleright$  User name (*userid*) and password (*pass*)
- ▶ Shell is available as soon as a user gets authorized
- ▶ User groups (*users, group, others*)
- $\blacktriangleright$  (Initial) Working directory

```
antoulas@sazerac 's password :
Linux sazerac 2.6.24 -23 - generic #1 SMP Mon Jan 26 00:13:11 UTC 2009 i686
The programs included with the Ubuntu system are free software; the exact
     distribution terms for each program are described in the individual files
     in / usr / share / doc /*/ copyright .
Ubuntu comes with ABSOLUTELY NO WARRANTY , to the extent permitted by applicable
     law .
To access official Ubuntu documentation , please visit : http :// help . ubuntu . com /
Last login: Mon Jan 7 01:25:54 2008
antoulas@sazerac :~$
```
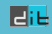

### Basic Commands in Unix

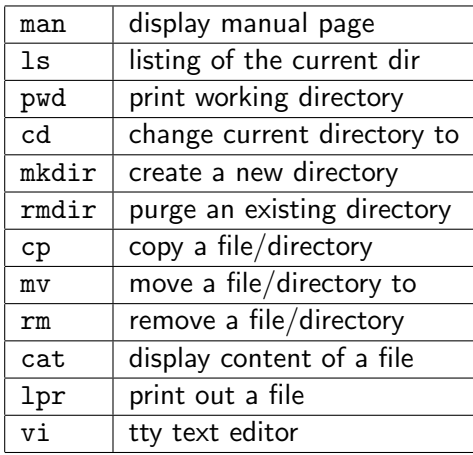

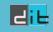

#### The "man" command

antoulas@sazerac :~/ set001\$ man pwd PWD (1) User Commands PWD (1) NAME pwd - print name of current / working directory SYNOPSIS pwd [ OPTION]... DESCRIPTION Print the full filename of the current working directory . -L , -- logical use PWD from environment , even if it contains symlinks -P , -- physical avoid all symlinks -- help display this help and exit -- version output version information and exit NOTE: your shell may have its own version of pwd, which usually super sedes the version described here. Please refer to your shell's docu mentation for details about the options it supports . AUTHOR

Written by Jim Meyering .

#### l Jap

### The "man" command

```
REPORTING BUGS
      Report pwd bugs to bug - coreutils@gnu . org
      GNU coreutils home page: <http://www.gnu.org/software/coreutils/>
      General help using GNU software: <http://www.gnu.org/gethelp/>
COPYRIGHT<br>Copyright
                     2009 Free Software Foundation, Inc. License GPLv3+: GNU
      GPL version 3 or later < http :// gnu . org / licenses / gpl . html >.
      This is free software: you are free to change and redistribute it.
      There is NO WARRANTY, to the extent permitted by law.
SEE ALSO
      getcwd (3)
      The full documentation for pwd is maintained as a Texinfo manual . If
      the info and pwd programs are properly installed at your site, the com
      mand
       info coreutils 'pwd invocation'
      should give you access to the complete manual .
GNU coreutils 7.4 October 2009 PWD (1)
```
#### The "man -k" command

antoulas@sazerac:~/set001\$ man -k mar<br>amarok (1) - The audio play - The audio player for KDE amarokcollectionscanner (1) - Collection Scanner for Amarok amarokmp3tunesharmonydaemon (1) - Handles AutoSync for the MP3Tunes service i ... - mark/unmark a package as being automatically-installed Glib:: BookmarkFile (3pm) - Parser for bookmark files<br>Glib:: Markup (3pm) - Wrapper for markup handling f Glib:: Markup (3pm) - Wrapper for markup handling functions in GLib<br>ispell-wrapper (1) - smart wrapper for ispell ispell-wrapper (1) - smart wrapper for ispell<br>kbookmarkmerger (1) - A program for merging a kbookmarkmerger (1) - A program for merging a given set of bookmarks into th...<br>mbadblocks (1) - tests a floppy disk, and marks the bad blocks in the FAT mbadblocks (1) - tests a floppy disk, and marks the bad blocks in the FAT<br>pbmtonokia (1) - convert a portable bitmap to Nokia Smart Messaging For.. pbmtonokia (1) - convert a portable bitmap to Nokia Smart Messaging For...<br>pnmarith (1) - perform arithmetic on two portable anymaps pnmarith (1) - perform arithmetic on two portable anymaps<br>pnmmargin (1) - add a border to a portable anymap pnmmargin (1) - add a border to a portable anymap<br>sane-lexmark (5) - SANE backend for Lexmark X1100/X1: sane-lexmark (5) - SANE backend for Lexmark X1100/X1200 Series scanners<br>sane-tamarack (5) - SANE backend for Tamarack flatbed scanners sane-tamarack (5) - SANE backend for Tamarack flatbed scanners<br>sk98lin (4) - Marvell/SysKonnect Gigabit Ethernet driver - Marvell/SysKonnect Gigabit Ethernet driver v6.21 sockatmark (3) - determine whether socket is at out-of-band mark<br>time (1) - run programs and summarize system resource usage time (1) - run programs and summarize system resource usage<br>Xmark (1) - summarize x11perf results - summarize x11perf results antoulas@sazerac :~/ set001\$ antoulas@sazerac:"/set001\$ apropos amarok<br>amarok (1) - The audio plaver f - The audio player for KDE amarokcollectionscanner (1) - Collection Scanner for Amarok amarokmp3tunesharmonydaemon (1) - Handles AutoSync for the MP3Tunes service i... antoulas@sazerac :~/ set001\$

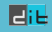

### Command "ls" (-a -l -r)

```
antoulas@sazerac :~/ set001 / Samples$ ls
aaa bbbb Set -01. ppt zzz
antoulas@sazerac :~/ set001 / Samples$ ls -a
   . .. aaa bbbb . getout . myprofile Set -01. ppt zzz
antoulas@sazerac :~/ set001 / Samples$ ls - ls
total 10348
    4 -rw-r--r-- 1 antoulas developer 15 2010 -02 -15 22:45 aaa
    4 -rw -r - -r - - 1 antoulas _developer 1200 2010 -02 -15 22:48 bbbb
10336 -rw - - - - - - - 1 antoulas _developer 10583040 2010 -02 -15 22:49 Set -01. ppt
    4 -rw-r--r-- 1 antoulas developer
antoulas@sazerac :~/ set001 / Samples$ ls - lsr
total 10348
    4 -rw -r - -r - - 1 antoulas _developer 72 2010 -02 -15 22:45 zzz
10336 -rw------- 1 antoulas _developer 10583040 2010-02-15 22:49 Set-01.ppt<br>4 -rw-r--r-- 1 antoulas developer 1200 2010-02-15 22:48 bbbb
    4 -rw -r - -r - - 1 antoulas _developer 1200 2010 -02 -15 22:48 bbbb
    4 -rw-r--r-- 1 antoulas developer
antoulas@sazerac :~/ set001 / Samples$
```
File that is "interpreted" when the shell starts:

- $\blacktriangleright$  bash  $\Longrightarrow$  .bashrc/.bash\_profile/.profile
- $\triangleright$  csh  $\implies$  . cshrc
- $\blacktriangleright$  tcsh  $\Longrightarrow$  . tcshrc

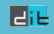

#### Access Rights

- $\blacktriangleright$  Every file/catalog belongs to the user that has created it.
- Every user belongs to at lest one group (postgrads, undergrads, dep, users, etc)
- $\blacktriangleright$  Every file is named with at 10 characters
	- $\blacktriangleright$  rwx r-x r-x
		- user group others
	- Ist character is either "d" (directory) or "-" (file)
	- $\blacktriangleright$  Three groups of characters read/write/execute options

### Permission Rules for files/directories

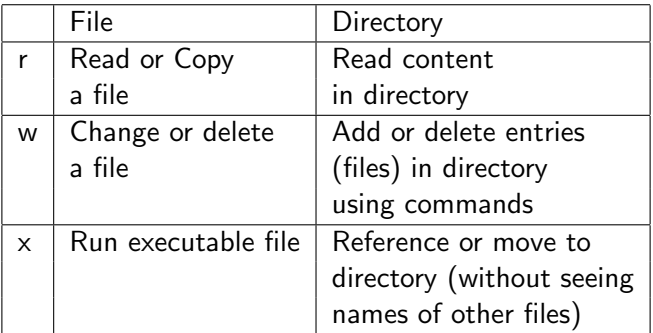

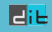

### Command "ls" (-d -R -t)

```
pubsrv1 :/ tmp > ls
hsperfdata_reserv junk output26675 sh5720<br>hsperfdata_root mysql.sock output26935
hsperfdata_root
pubsrv1 :/ tmp > ls -d junk
junk
pubsrv1 :/ tmp > ls - dl junk
drwx - - - - - - 2 antoulas other 238 Feb 16 00:07 junk
pubsrv1 :/ tmp > ls -R junk /
junk /:
aaa bbbb
pubsrv1 :/ tmp > ls - lsRa junk /
junk /:
total 64
 16 drwx------ 2 antoulas other 238 Feb 16 00:07.<br>16 drwxrwxrwt 5 root sys 590 Feb 16 00:45.
                    5 root sys 590 Feb 16 00:45 ..
  16 -rw - - - - - - - 1 antoulas other 16 Feb 16 00:07 aaa
  16 -rw - - - - - - - 1 antoulas other 59 Feb 16 00:07 bbbb
```
 $\triangleright$  Sticky bit: When the sticky bit is set, only the file's owner, the directory's owner, or the superuser can rename or delete items in question.

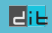

# Command "ls" (-d -R -t)

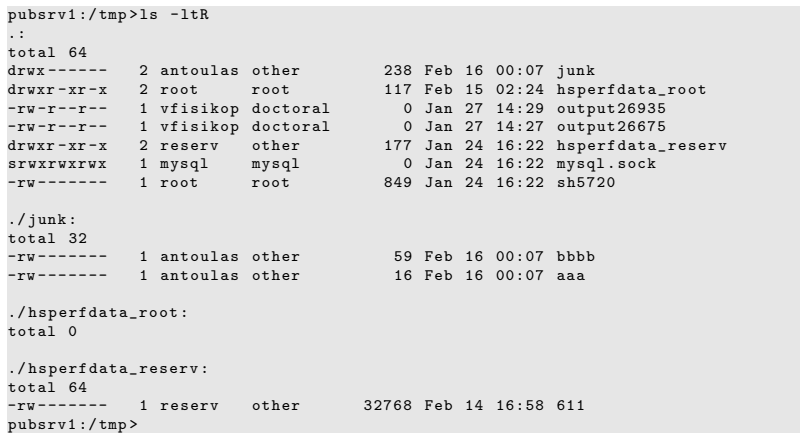